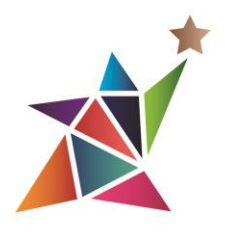

## **IMPORTANT INFORMATION ABOUT THE 2017 EOA SCHOLARSHIP COMPETITION**

The EOA regional chapter is dedicated to helping students have access to and success in receiving a postsecondary education and in realizing their career dreams.

EDUCATIONAL OPPORTUNITY ASSOCIATION

A Midwest Association of TRIO and College Access and Success Professionals

## **General Guidelines and Instructions for Students Please READ ALL GUIDELINES CAREFULLY to ensure successful application submissions.**

- **All scholarship deadlines for the EOA chapter are March 31.**
- In order to apply for these scholarships, you **MUST** be nominated by a TRIO staff person who is also an EOA member as of the **application deadline.**
- Only **five** applications for each scholarship are to be submitted from each TRIO program.
- EOAF Board chair will mail scholarship checks in October of award year.
- Recipients must submit enrollment verification before checks will be mailed.
- The Scholarship Central website can be accessed at: [www.myscholarshipcentral.org.](http://www.myscholarshipcentral.org/)
	- Click the blue APPLY NOW button:

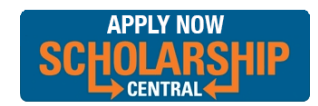

- o New applicants click Sign Up
- o Returning applicants click Sign In
- **To apply, students should:**
	- o Create a Scholarship Central account.
	- o Complete the general application.
	- o Using the link provided by your TRIO staff person, answer additional questions and submit.
- The applicant should answer **all** application questions, upload **all** requested documents, and click the orange **submit** button.
- Applicants need to enter the name and email address of the **nominator** into the application. The nominator will receive a **Reference Request** via e-mail from St. Louis Graduates.
- \**If the nominator does not receive an email, s/he should check junk, spam, and clutter folders as not all systems will allow these emails to filter through as well as check with IT to ensure the emails are not being quarantined.. \*\*Ensure you have the correct email address.*
- Applicants can visit the Scholarship Central site to check on their progress and status of nomination letters and recommendations.
- Applicants are not requested to upload a photo. However, one will be **required before scholarship checks are released**.
- **Have Questions or Need Assistance? C**ontact Tameka Herrion, EOA Scholarship Chair, at (314) 880-4960 o[r therrion@stlgives.org](mailto:therrion@stlgives.org) with questions or assistance.

## **Available Scholarships for EOA Applicants**

Board of Directors Ralph J. Pruitt Silas Purnell Emerging Leaders (ELI) Veterans Arnold Mitchem/Ronald E. McNair Fellowship

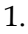

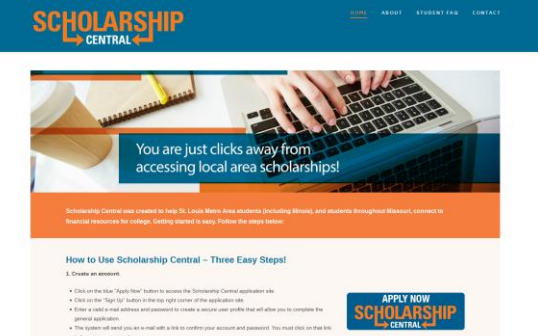

Read directions & Click blue box  $\uparrow$ .

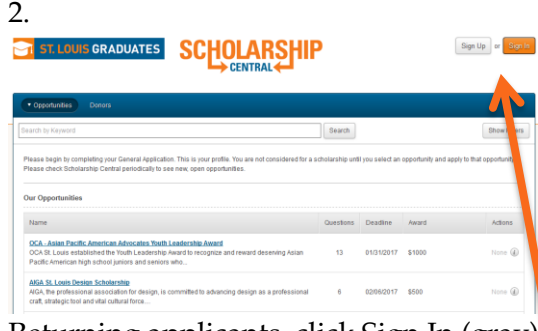

Returning applicants, click Sign In (gray) New applicants, click Sign Up (orange)

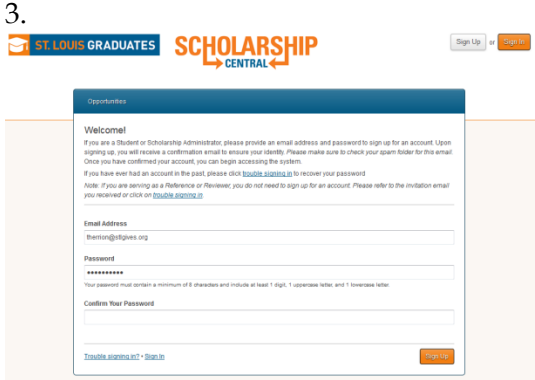

Enter an e-mail address you will check and choose a password you will remember.

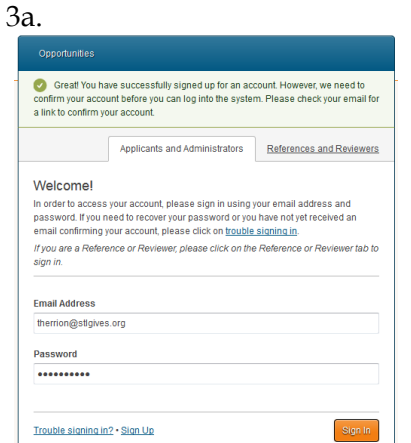

New applicants must confirm account via e-mail.

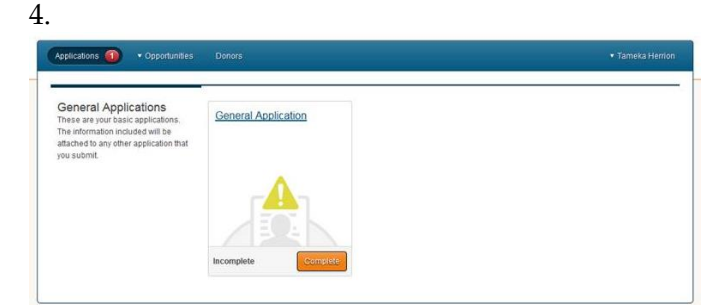

Complete general application. You can "Save and Keep Editing" or "Finish and Submit" in one setting.

5. This is the next screen you will see…

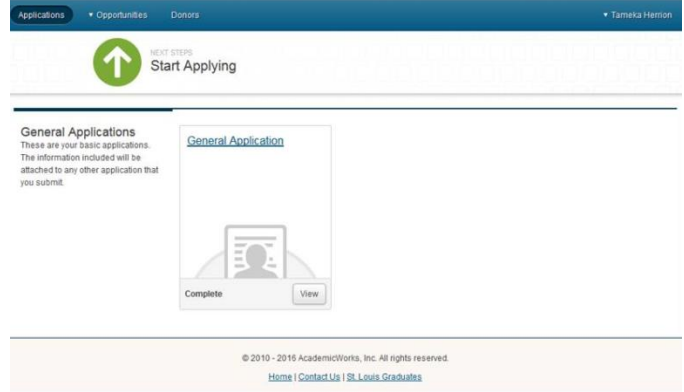

While still logged in, type in the web browser search bar or click the link provided to you by your TRIO staff person to apply for specific scholarship opportunities. **You will only be able to access your state's TRIO scholarships via the link provided.**

12. Answer all questions. You can complete the application and click SUBMIT at the bottom or SAVE for later.

## **GOOD LUCK!!**